## **ARC Web Tips** for the National Archives' Archival Research Catalog

**Basic Search for Archival Descriptions** Choose a high level search option. The default is Archival Descriptions. Archives.gov Home ARC Home Research Room Contact Us **NATIONAL**<br>ARCHIVES Type keywords into the **ARC - Archival Research Catalog** search box and click the Search ARC for Archival Descriptions Digital Copies People Organizations 2 View My List @ Glossary ? Help search button. **Archival Descriptions Search** This is a full keyword search, so it might help Search Tips Search to try singular, plural, Central Intelligence Agency e.g Civil War and alternate spellings. Advanced Limit results to 100 v (Example: investigation Search or investigations) Highlight Search Terms (on the results page) Choose 100, 1000, or 2000 hits. Check the box to Refine your search with more highlight your keywords in your search results. filters and other search features.

## **Advanced Search for Archival Descriptions**

The Glossary defines words used in ARC descriptions. Help provides general tips about navigating ARC.

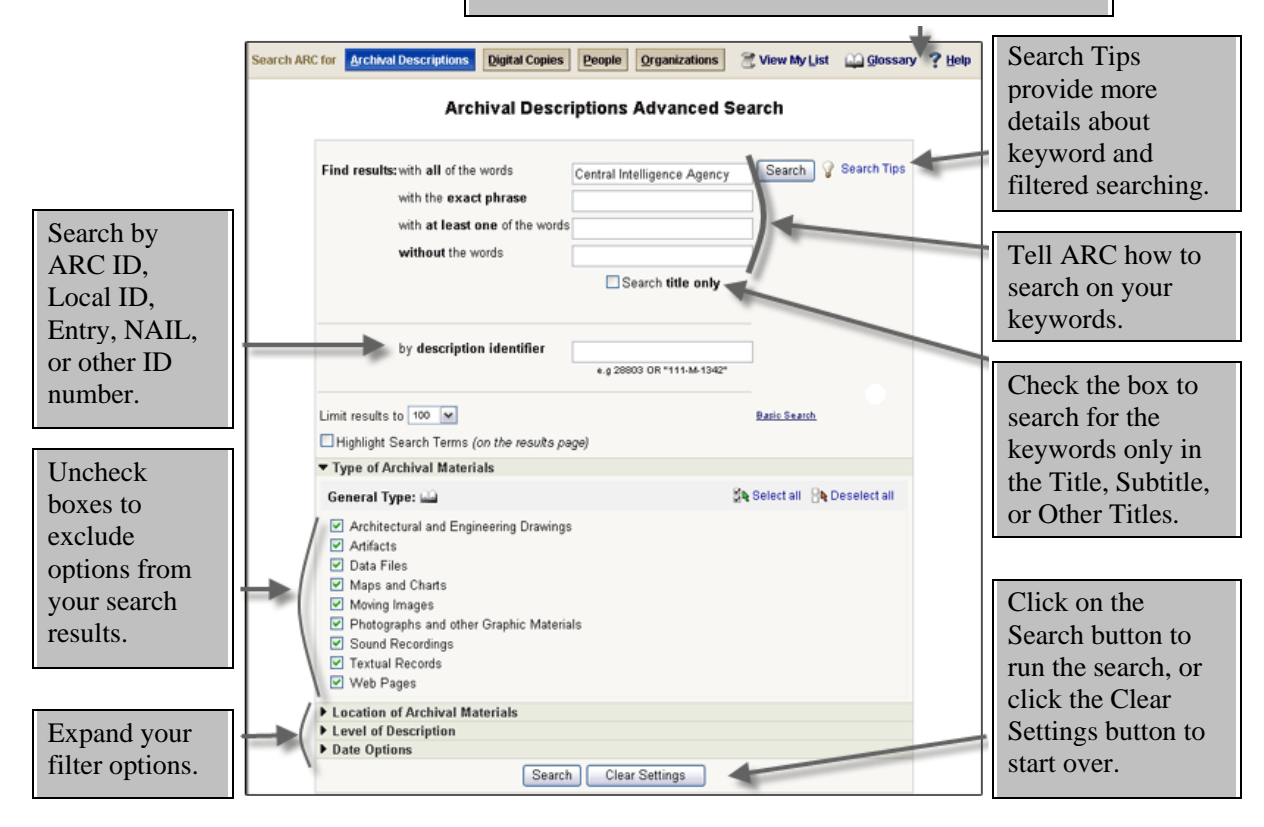

Visit us at **http://www.archives.gov/research/arc/**. For more help, email **ARC@nara.gov**.

## **People Search & Organizations Search**

Search or browse the People Index or the Organizations Index in ARC. The information for each person or organization includes links to the archival descriptions in ARC that are indexed by that name. Not all archival

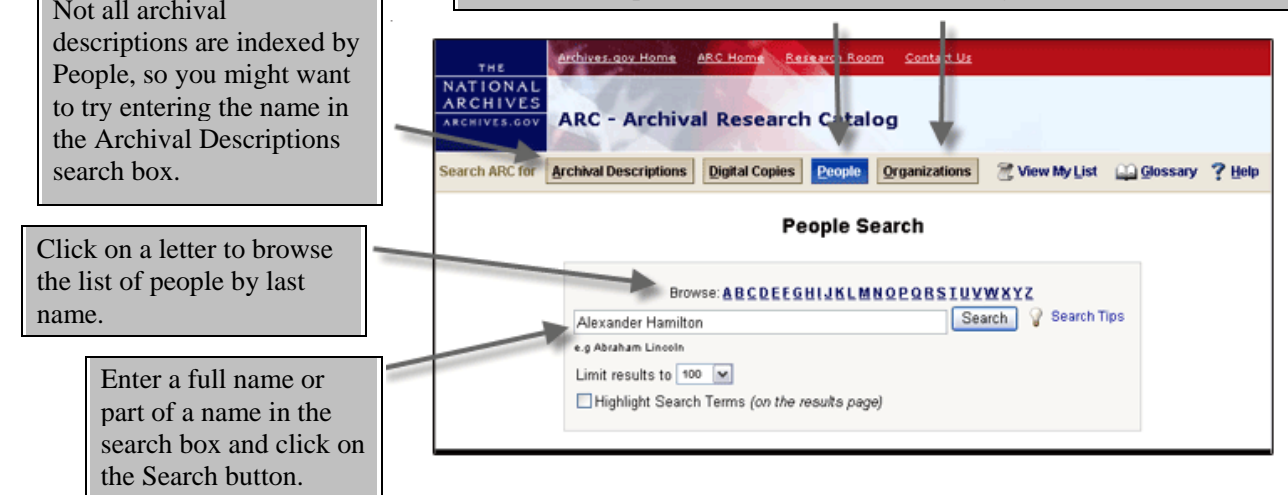

## **Viewing Archival Descriptions Results**

Re-sort your results by date, creator, or record group / collection.

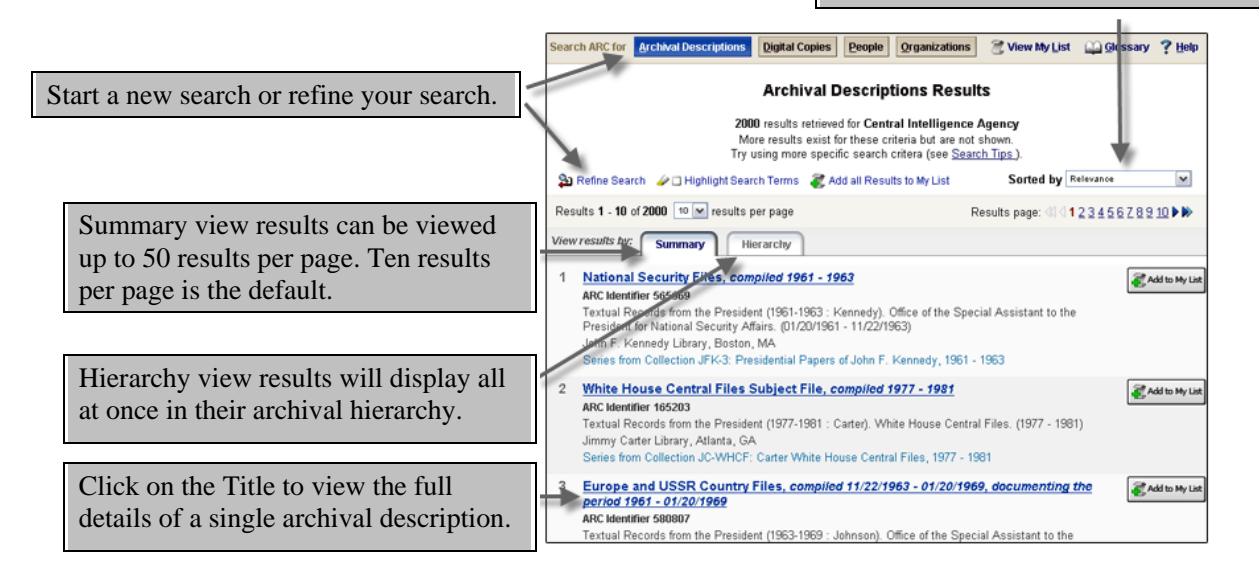

Click on the tabs to see more information about the records. Email a single description, all of your search results, or all of your My List results to a valid email address.

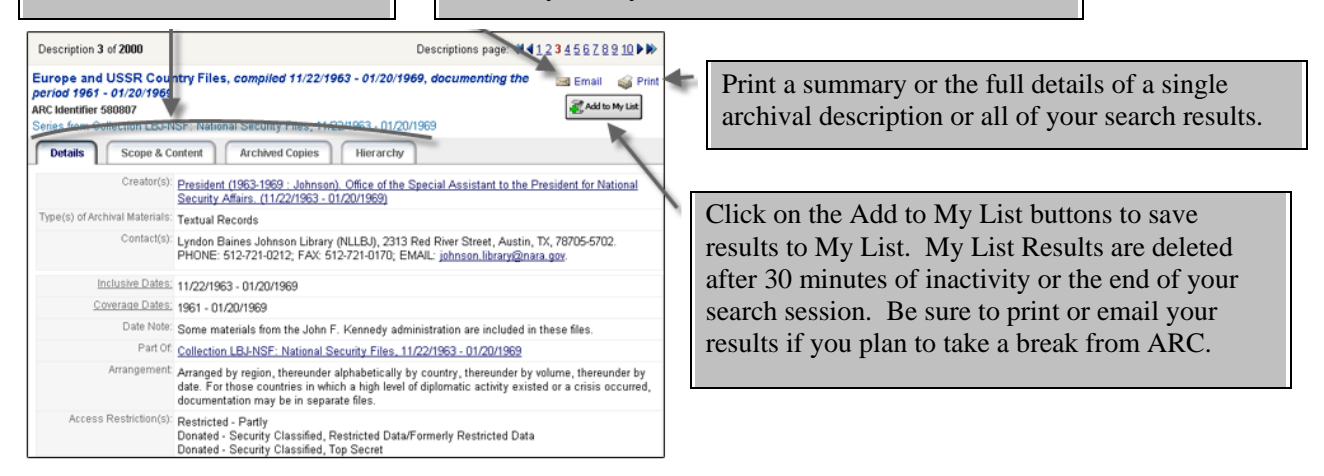

Visit us at **http://www.archives.gov/research/arc/**. For more help, email **ARC@nara.gov**.